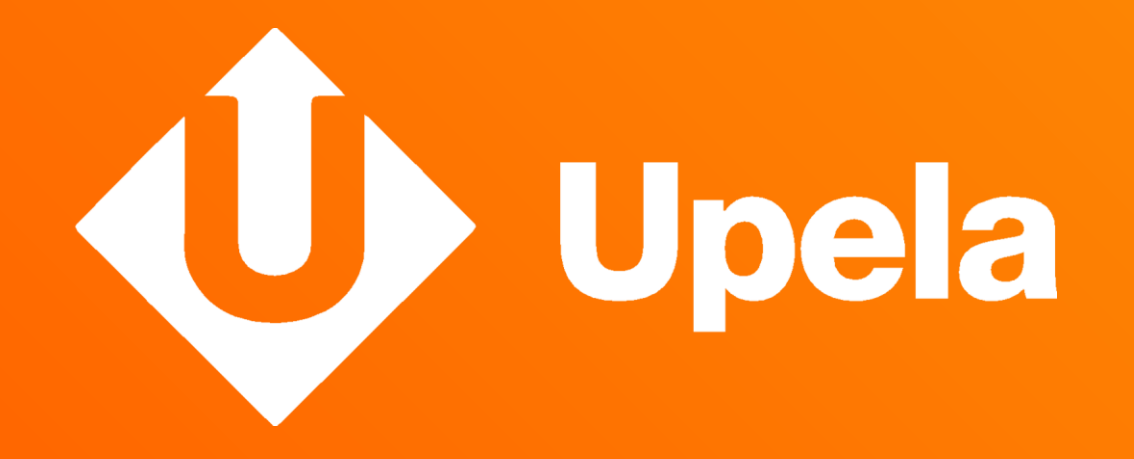

### Modulo Mirakl Presentazione e dettagli

www. **upela** .com

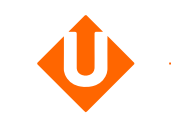

## La partnership

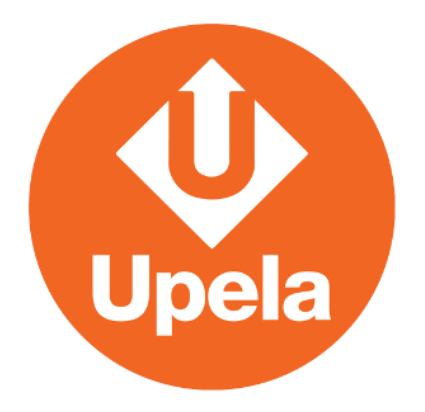

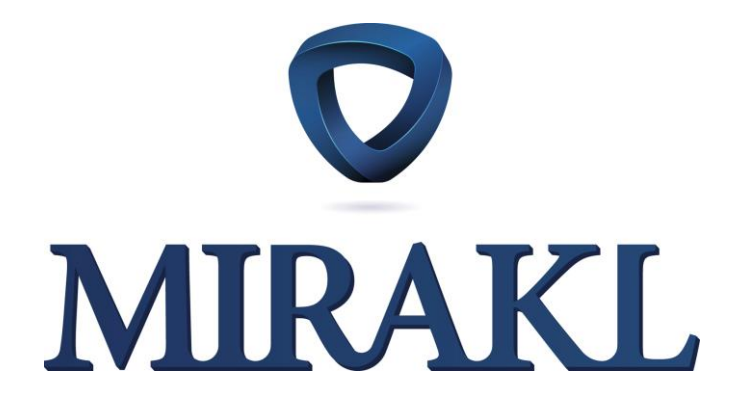

## Con Upela e Mirakl

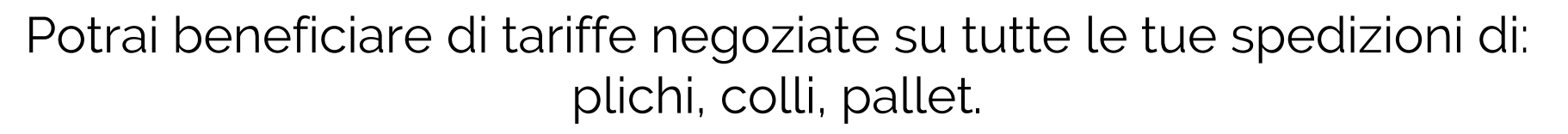

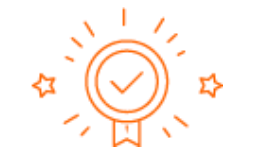

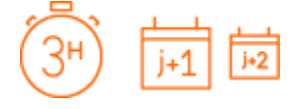

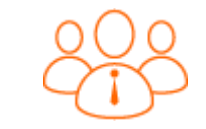

L'affidabilità dei leader del trasporto Tempi di consegna ultraflessibili:

3h, 24h, 48h

Un servizio clienti multi-vettore dedicato alle imprese

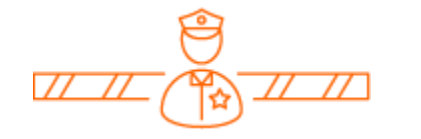

Un servizio doganale integrato

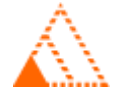

Nessun limite minimo di fatturazione mensile

Risparmio di tempo: spedisci in solamente qualche click

3

#### **Upela in 3 click**

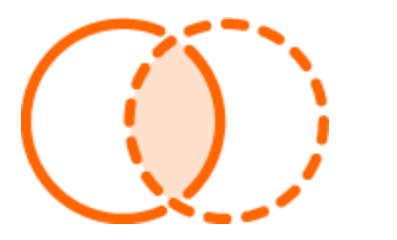

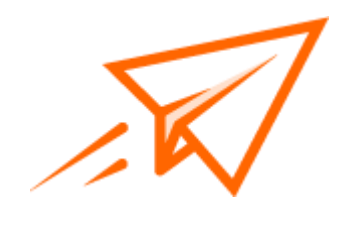

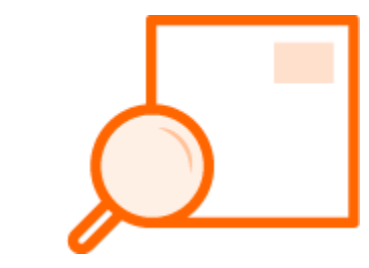

Confronta Confronta Spedisci Monitora

#### **Il supporto Upela**

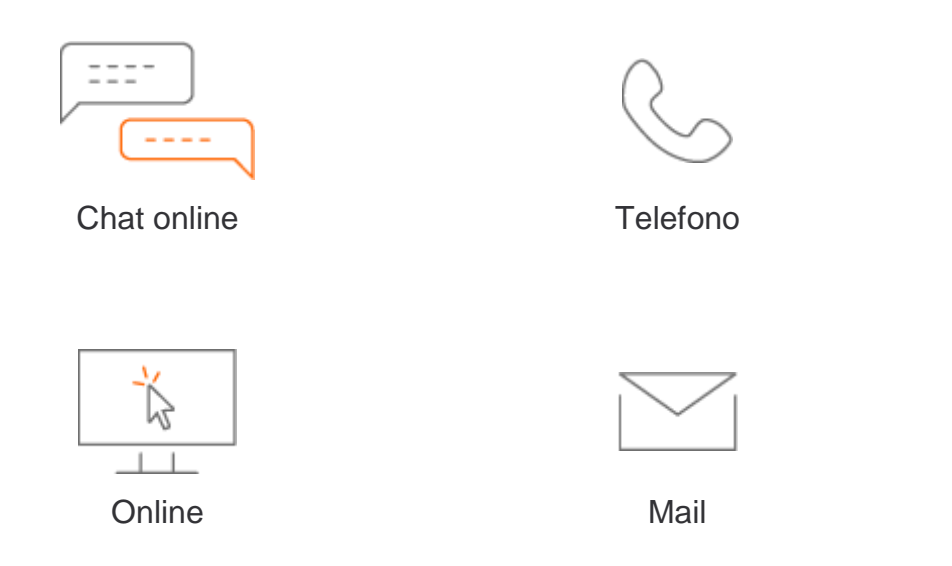

Un servizio clienti multi-vettore

- ➢ Risposta il giorno stesso
- ➢ Operatori sempre disponibili
- ➢ Tracking delle spedizioni e gestione centralizzata del Servizio Clienti
- ➢ Analisi personalizzate dei bisogni del cliente
- ➢ Consigli, aiuto ad ogni fase della spedizione
- ➢ Presentazione dei nostri servizi e strumenti

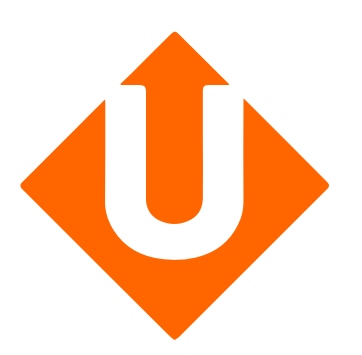

# Creazione del tuo negozio Mirakl su Upela

#### **Prerequisiti:**

Per effettuare l'integrazione di un negozio Mirakl sul tuo account Upela, devi prima creare un account Upela (https://www.upela.com/it/my[account/login#register\). Contatta](https://www.upela.com/it/my-account/login#register) poi il Servizio Clienti Upela per attivare la rubrica "I miei negozi" nel tuo spazio cliente Upela (contact@upela.com)

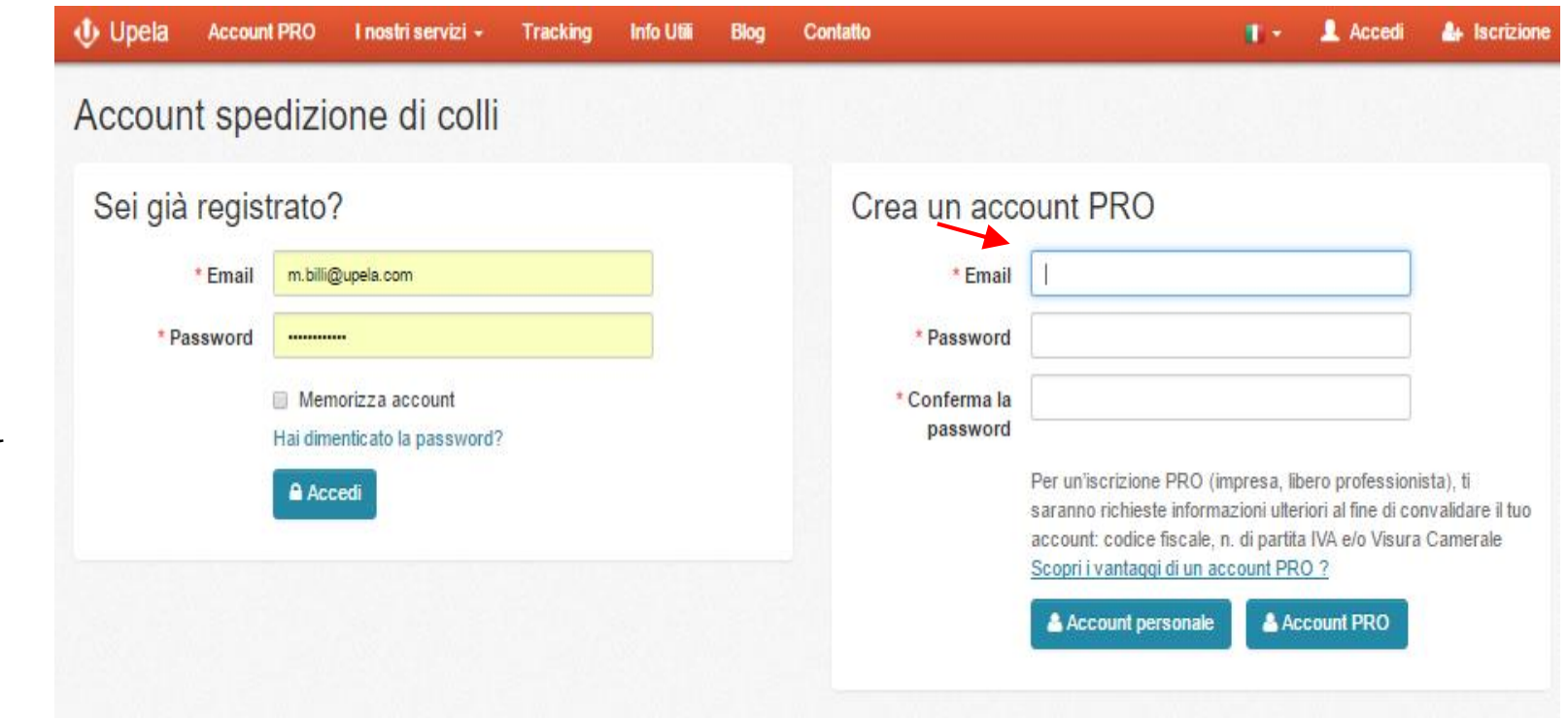

#### **Creazione di un negozio Mirakl su Upela:**

Accedi al tuo spazio cliente Upela e clicca su «I miei negozi». Clicca alla voce «Aggiungi un negozio». Seleziona la piattaforma «Mirakl».Clicca su «Successivo».

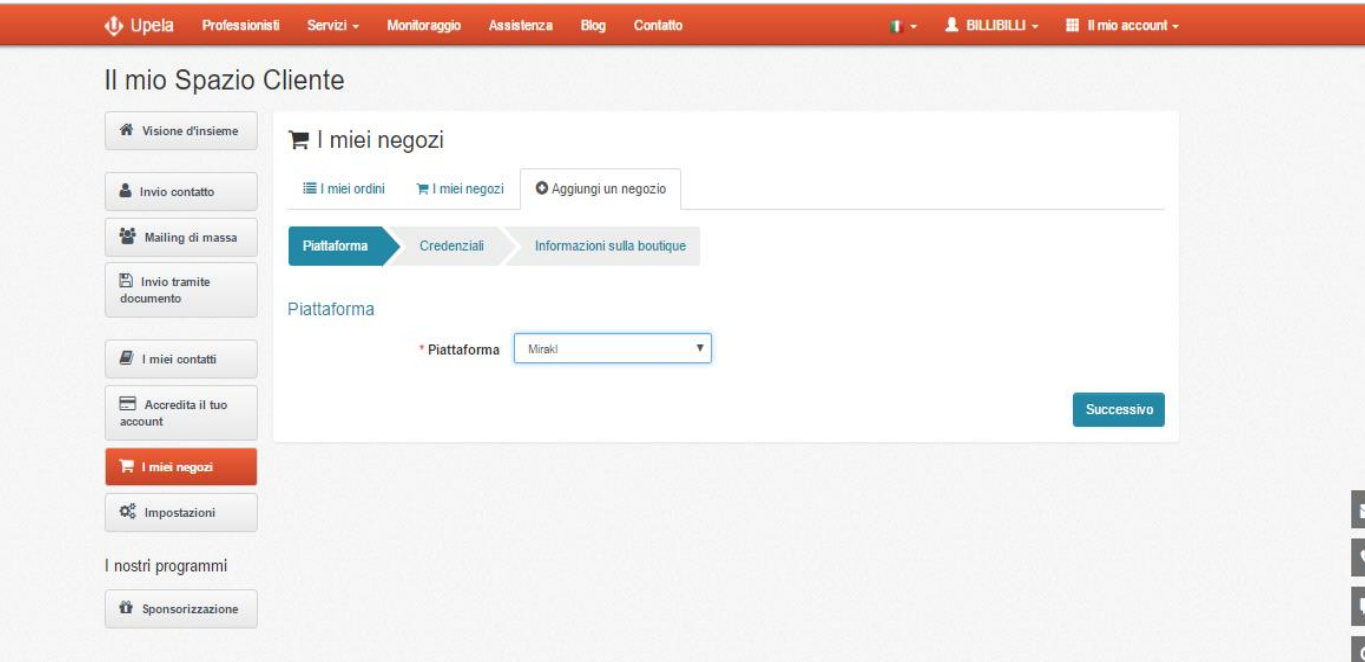

#### **Creazione di un negozio Mirakl su Upela:**

Inserisci l'URL del tuo browser Mirakl. Inserisci la tua chiave API.

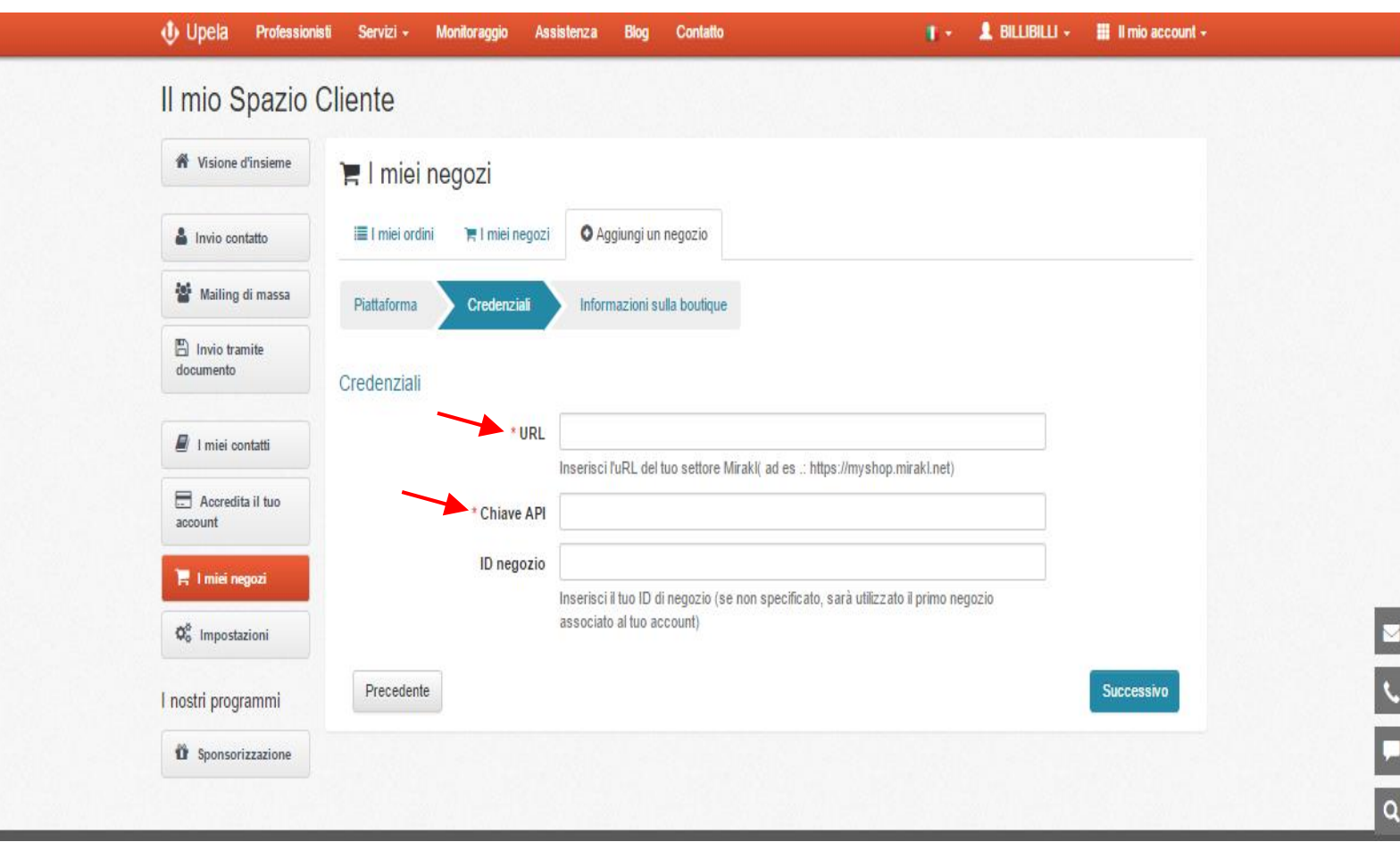

#### **Creazione di un negozio Mirakl su Upela:**

Inserisci le informazioni sul tuo negozio.

L'indirizzo del tuo negozio sarà utilizzato come indirizzo di spedizione predefinito per tutti gli ordini del negozio.

Potrai comunque modificare l'indirizzo di spedizione ogni volt ache spedisci un ordine.

Clicca su «Salva».

Il tuo negozio è stato configurato.

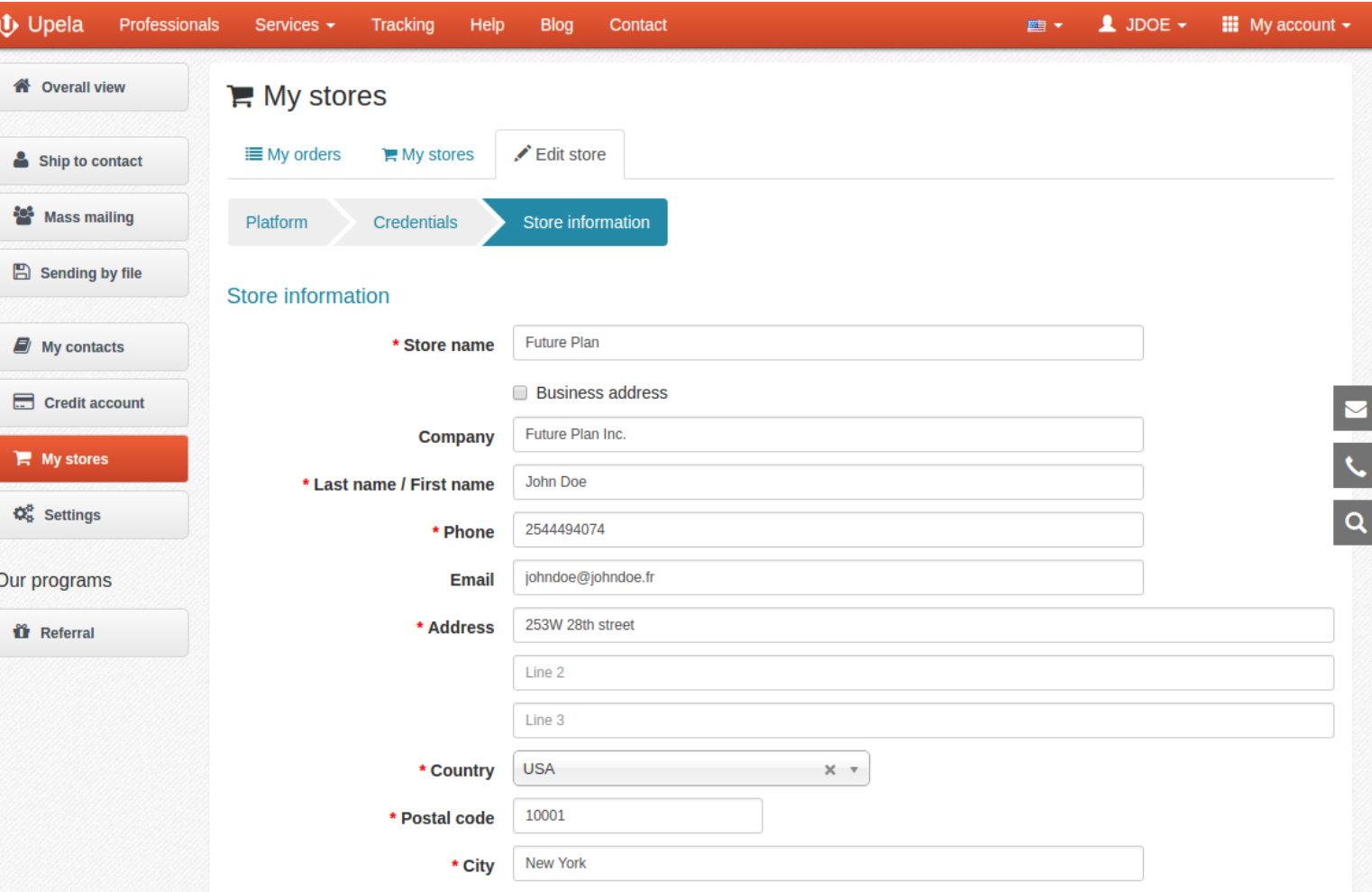

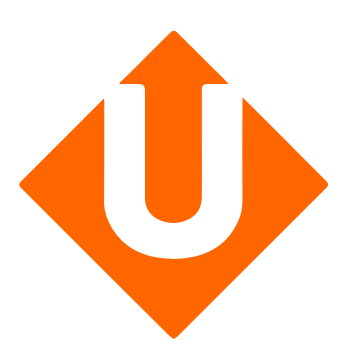

# Gestione dei tuoi ordini Mirakl su Upela

#### **Gestione dei tuoi ordini su Upela:**

Accedi al tuo spazio cliente Upela e clicca su «I miei negozi ».

Alla rubrica «I miei ordini», clicca su «Scarica gli ordini dei negozi ».

La pagina si aggiorna automaticamente e visualizza la lista degli ultimi ordini.

Gli ordini sono aggiornati automaticamente ogni 10 minuti.

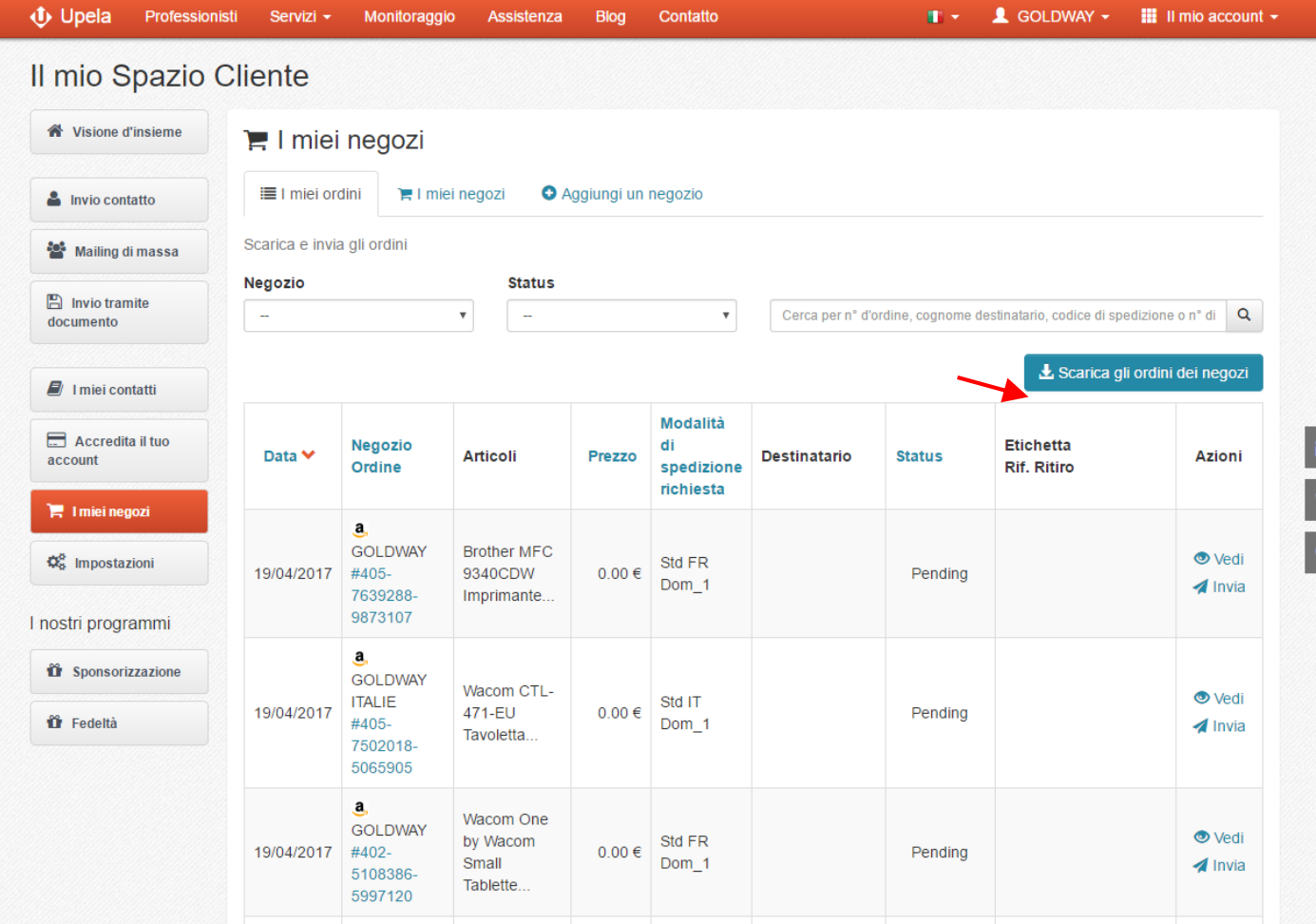

#### **Dettagli dei tuoi ordini:**

Puoi visualizzare i dettagli dell'ordine cliccando su **4 Invia** 

Per spedire un ordine è sufficiente cliccare su **O** Vedi

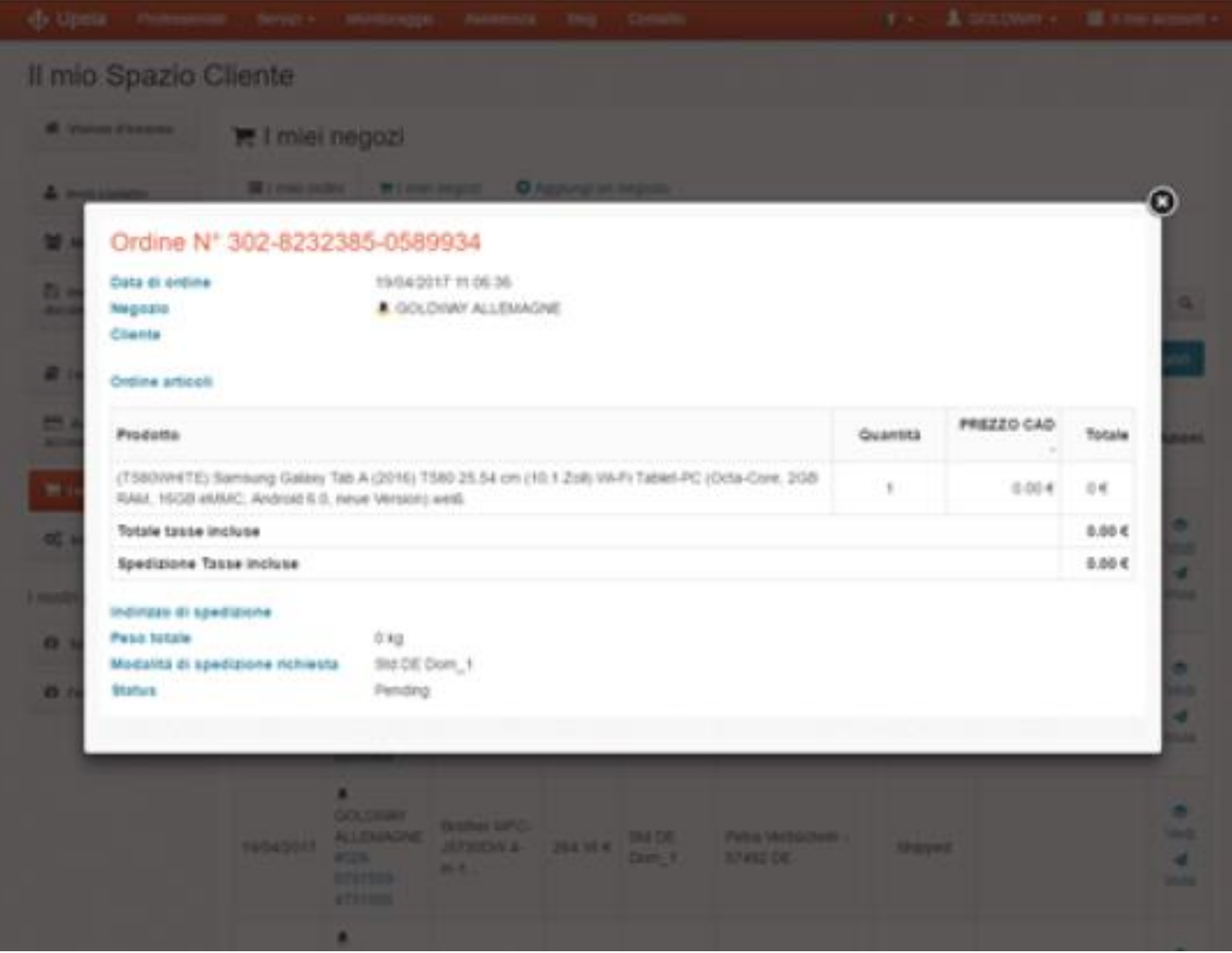

**Scelta del corriere**

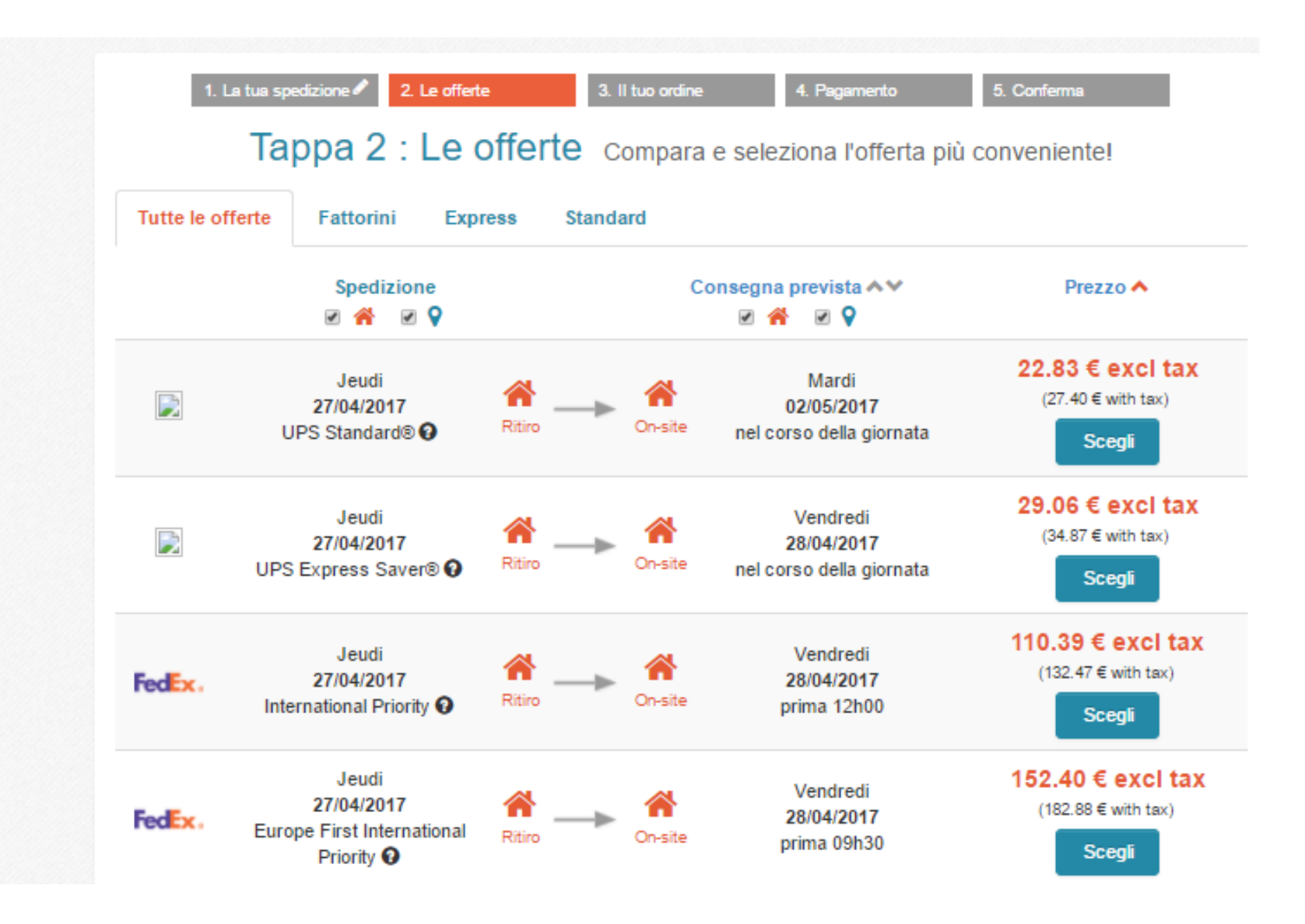

### Votre espace Upela

**Stampa delle note di spedizione e delle etichette del collo.**

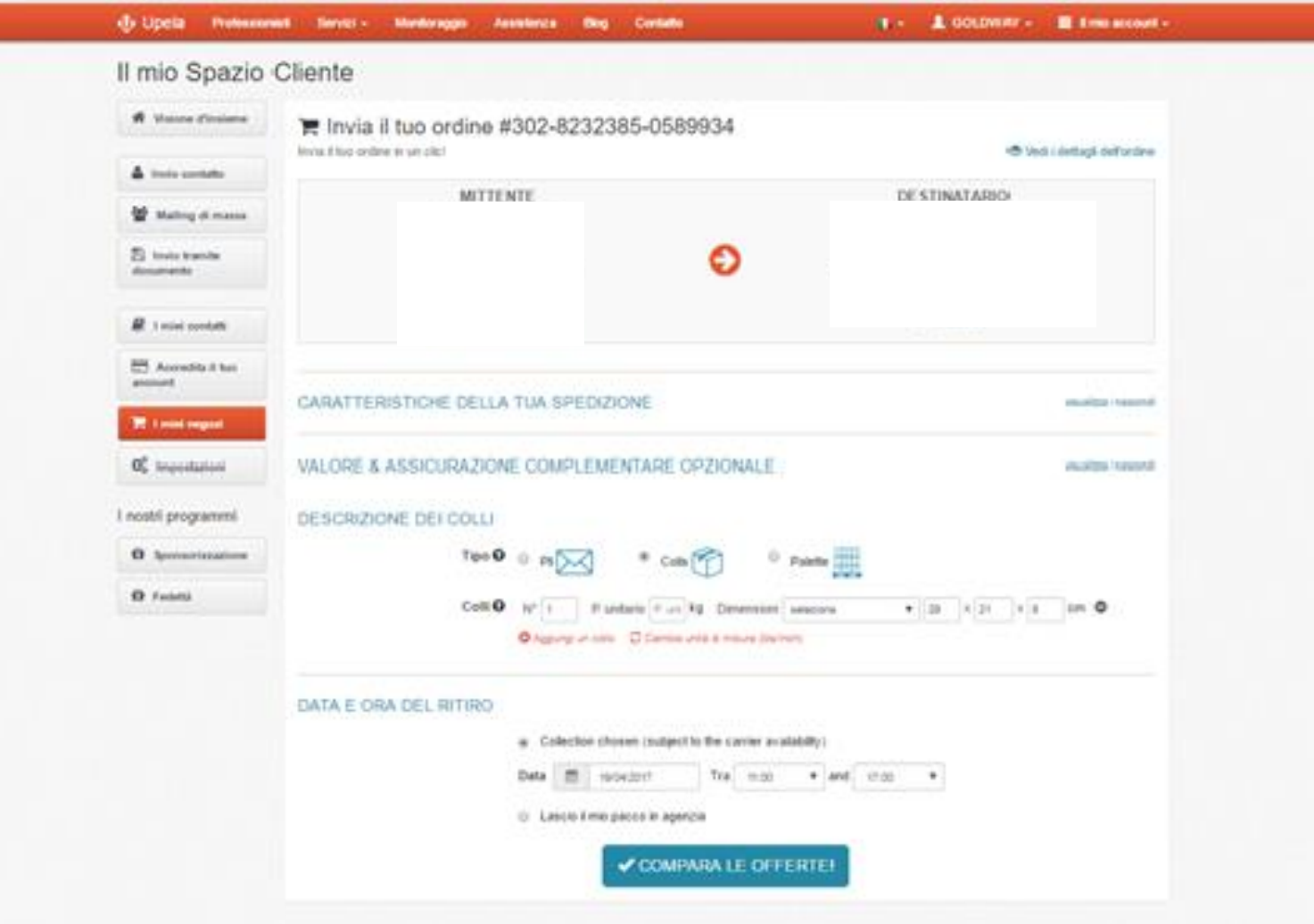

**DOC**